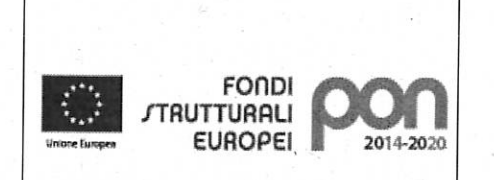

MINISTERO DELL'ISTRUZIONE. ISTITUTO COMPRENSIVO STATALE "S.PERTINI" Via Rossini nº115 - 21052 BUSTO ARSIZIO

Tel. 0331.683555- Fax 0331.382410- Codice VAIC858001-VAMM858012 - E-MAIL: VAIC858001@ISTRUZIONE.it

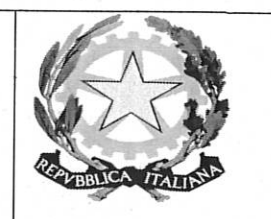

Circ. 8 del 15/09/2020

Ai Genitori degli alunni Al Personale docente Al personale ATA Al Sito della scuola

## Oggetto: Attivazione del servizio MIUR per i pagamenti telematici verso l'Istituto Scolastico

Si forniscono le istruzioni semplificate per l'utilizzo del servizio Pago in Rete

Il servizio Pago in Rete, è un sistema di pagamento online del MIUR che consente alle famiglie di effettuare i pagamenti degli avvisi telematici emessi dalle istituzioni scolastiche per i diversi servizi erogati quali:

- visite guidate;  $\bullet$
- viaggi di istruzione;
- assicurazione scolastica;
- contributi per attività extracurricolari;
- contributi volontari per ampliamento offerta formativa;
- altri contributi:

Accedendo al portale web del MIUR - usando PC, smartphone o tablet - le famiglie possono:

- a. visualizzare il quadro complessivo di tutti gli avvisi telematici intestati ai propri figli, emessi dalle scuole presso cui sono iscritti;
- b. pagare uno o più avvisi contemporaneamente, usando i più comuni mezzi di pagamento (Bonifico bancario o postale, etc...)
- c. scaricare la ricevuta telematica attestazione valida per le eventuali detrazioni fiscali.

### **Come accedere**

Le famiglie possono accedere al servizio "Pago In Rete" dal sito del MIUR tramite il link seguente: https://www.istruzione.it/pagoinrete/

Per accedere al servizio è necessario effettuare 2 passaggi:

- 1. Per accedere al servizio Pago in Rete bisogna disporre di username e password (credenziali)
- Se si è in possesso di un' identità digitale SPID (Sistema Pubblico di Identità Digitale) è possibile accedere con le credenziali (selezionando "Entra con SPID);
- Se si è un genitore che ha presentato, una domanda di iscrizione on-line è possibile accedere con le stesse credenziali utilizzate per l'iscrizione del proprio figlio;

• Se si è un docente/ata in possesso di **credenziali Polis (istanze on/line),** si possono utilizzare queste Se non si dispone delle credenziali e necessario registrarsi al servizio cliccando sul link **Registrati** in alto a destra Si accede così alla pagina di registrazione utente per inserire i propri dati anagrafici e un indirizzo email di contatto, durante la registrazione il sistema rilascerà l'utenza per accedere al sistema (username) e richiederà all'utente di inserire la sua password per l'accesso al sistema Dopo la certificazione dell'indirizzo e-mail inserito dall'utente la registrazione sarà definitiva Il genitore/tutore registrato sarà poi associato al figlio, da parte della scuola frequentata. A tal fine, è fondamentale che il genitore/tutore informi l'istituto e fornisca l'indirizzo e-mail utilizzato in fase di registrazione

Solo per il primo accesso al servizio dei pagamenti ti sarà richiesta l'accettazione preliminare delle condizioni sulla privacy

2 Attivazione del servizio pagamenti:accedendo al portale del MIUR l'utente registrato dovrà selezionare il servizio pagamenti online per la sua attivazione Una volta che la segreteria ha confermato l'associazione genitore-figlio, accedendo al portale del MIUR, l'utente si ritroverà automaticamente abilitato al servizio pagamenti e visualizzerà gli avvisi intestati ai propri figli

L'utente sarà avvisato tramite e-mail dell'avvenuto inoltro di un avviso di pagamento da parte della Scuola **Come informare la scuola**

Compilando il modulo allegato **(Allegato** A) e consegnano al docente di classe - per il personale presso ufficio di segreteria Assistente Amministrativa Tarullo

#### **Come pagare**

Per effettuare un pagamento online l'utente genitore/tutore

i **selezionare uno o più avvisi telematici** inviati dalla scuola, da porre in un carrello dei pagamenti,

#### 2 **scegliere** tra **diversi metodi di pagamenti** proposti

- **Per pagare direttamente on-line** selezionare una modalità di pagamento inserendo i dati richiesti\*: addebito in conto corrente, carta di credito/debito o altri metodi di pagamento online (PayPal, Satispay, etc.) ed un istituto di credito tra quelli che consentono la modalità di pagamento prescelta \* Pago in Rete non archivi alcun dato relativo alla carta di credito o al conto corrente dell'utente
- **Per pagare presso PSP** (Prestatori di Servizio di Pagamento Sportelli bancari o postali autorizzati, tabaccherie) stampare o salvare il documento di pagamento predisposto dal sistema, che riporta la codifica BAR Code, OR-Code, degli avvisi selezionati ed eseguire il pagamento presso tabaccherie, sportelli bancari autorizzati o altri PSP

L'utente potrà poi visualizzare su Pago In rete, per ogni avviso pagato, la ricevuta telematica del pagamento e potrà scaricare la relativa attestazione utilizzabile per gli scopi previsti dalla legge (ad esempio nella dichiarazione dei redditi)

Per ulteriori informazioni e per scaricare il "Manuale dell'utente" accedere a https://www.istruzione.it/pagoinrete/

Per consentire all'istituto Scolastico l'avvio della procedura dei pagamenti telematici Pago In Rete, i genitori/tutori sono invitati a registrarsi sulla piattaforma il prima possibile e comunque non oltre il **24/09/2020**

Si avvisa infatti che dal 30 giugno 2020 non può essere accettata forma di pagamento diversa da quella effettuata tramite il servizio Pago In Rete (compresi i pagamenti per uscite didattiche e viaggi di istruzione).

I pagamenti comunque effettuati per l'anno scolastico 2020/2021, sono considerati validi

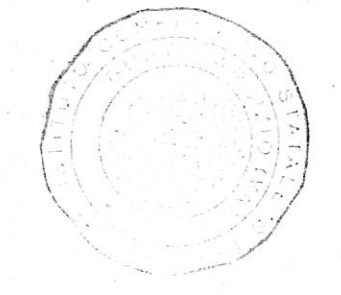

La Dirigente Scolastica (Dott.ssa Bossj/Stefania)

 $21$ 

Adesione all'applicazione

**Allegato A** 

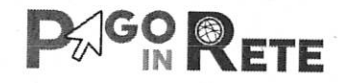

Al Dirigente Istituto Comprensivo Sandro Pertini Via Rossini 115 - Busto Arsizio (VA)

Da consegnare entro e non oltre il 24/09/2020

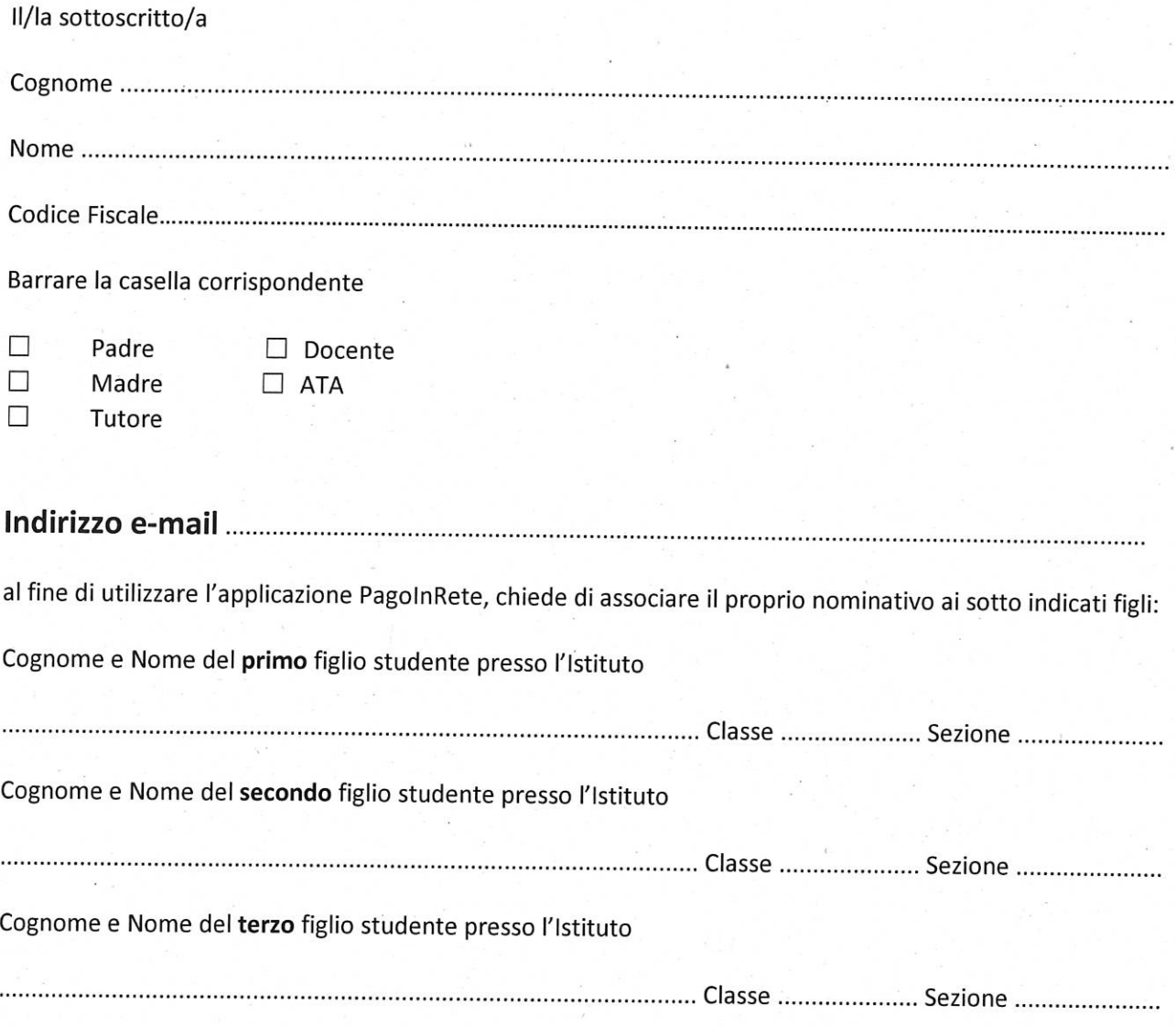

# Dichiarazione di adesione al progetto PagoInRete

Con la presente adesione il/la sottoscritto/a autorizza l'Istituto Comprensivo Sandro Pertini Via Rossini 115 - Busto Arsizio (VA)- ad associare il Suo nominativo al nominativo dell'alunno/degli alunni sopraindicati al fine di utilizzare l'applicazione PagoInRete per effettuare pagamenti destinati alla scuola.

Firma del genitore o del tutore